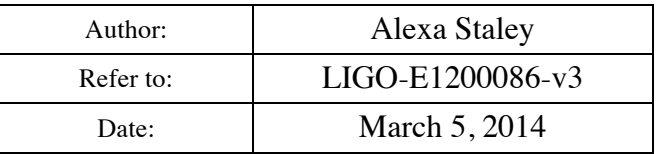

# **Common Mode Summing Node Test Procedure**

### **Test Preparation**

Enter Name, Date, and Board Serial Number. Indicate if the board has passed or failed the test.

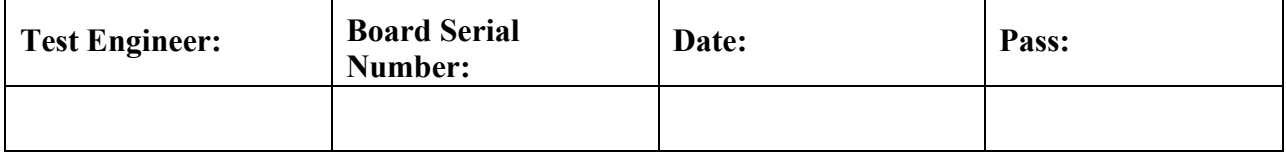

### **Required Test and Ancillary Equipment**

- 2 Summing Node Board D1300788-v1 Tester
- 1 Tektronix AFG 3101 Signal Generator or equivalent
- 1 Tektronix TDS 210 Oscilloscope or equivalent
- $\bullet$  1 Fluke Multimeter or equivalent
- 1 HP 4395A Network analyzer (1Hz to 10MHz) or equivalent
- 1 Stanford Research Systems Signal Analyzer Model SR785
- $1 GPIB$  to Cat5 adapter
- $\bullet$  1 Cat5 cable
- 1 Laptop CPU using Windows operating system
- 1 Folder containing Test File Scripts
- 2 DC Power Supplies (Five Channels Required. Continuous Supply Voltages: +/- 24VDC, +/- 17VDC, and +5VDC)
- $\bullet$  1 17VDC Power Cable
- $\bullet$  1 24VDC Power Cable
- 1 5VDC Power Cable (Banana Plug to Banana Plug Cable and Jumper)
- 1 custom cable adapting the DB9 Monitor port on the D0901781 front panel into three BNCs. (Refer to Common Mode Board: DAQ, Number D040180 Rev E, Sheet 17 of 17 for DB9 pinout detail)
- 3 BNC Female to Female Adapters (Barrels)
- 1 BNC Tee Connector
- 3 BNC Female to Double Stacking Banana Plugs
- 1 BNC Male to Mini Grabber Test Leads Cable
- $2 50$  ohm BNC terminations
- 4 BNC Male to BNC Male Cables

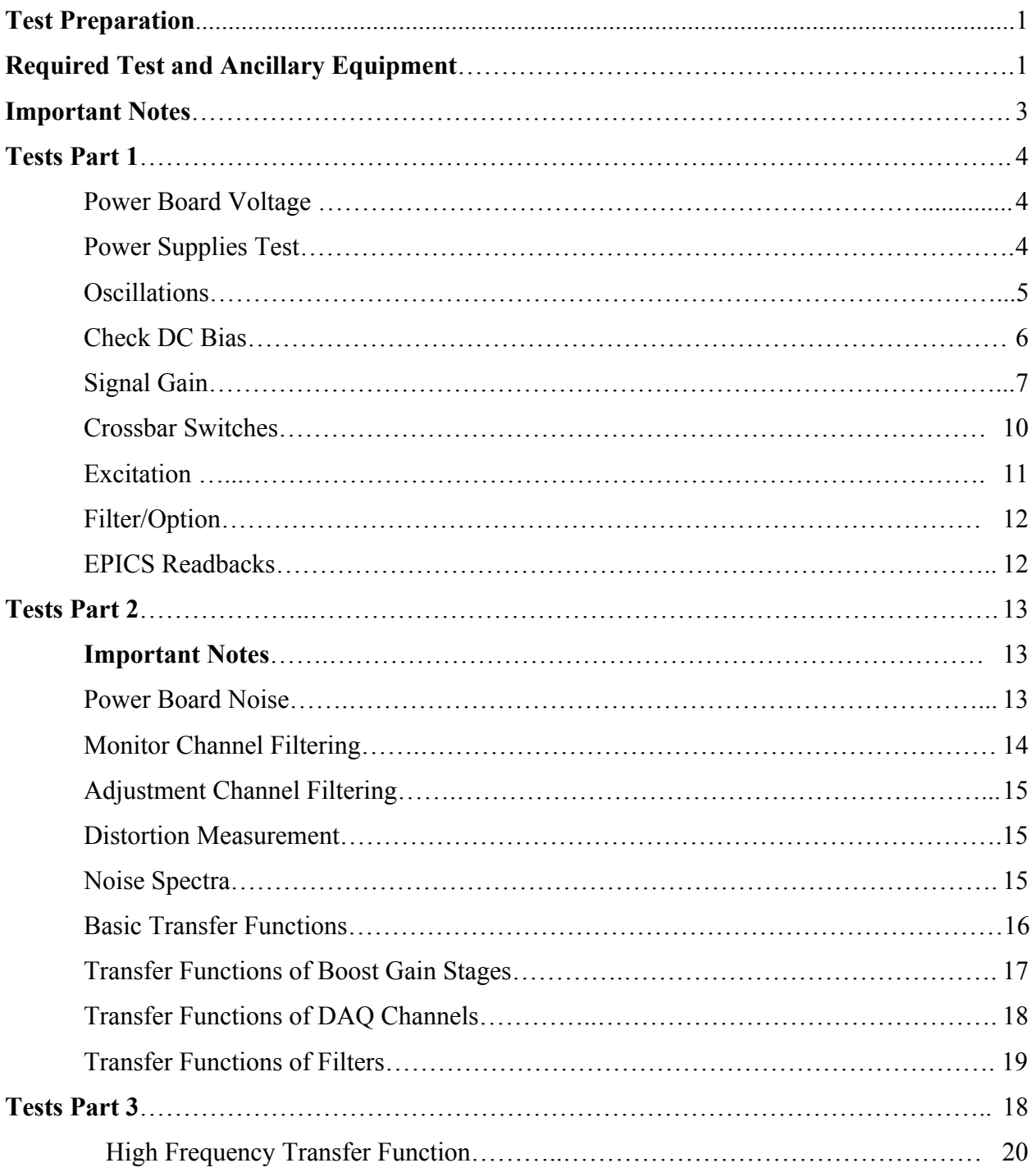

# **Table of Contents**

# **IMPORTANT NOTES:**

**1. On the Summing Node Tester (D1300789-v1) front panel, all switches must be returned to default positions after each test and/or step, unless otherwise instructed.** 

**2. The default position for most switches is UP The switch default positions are shown in Picture 1 below.**

**3. "Left" and "Right" indicate the PCB as viewed from the front of the Summing Node chassis.**

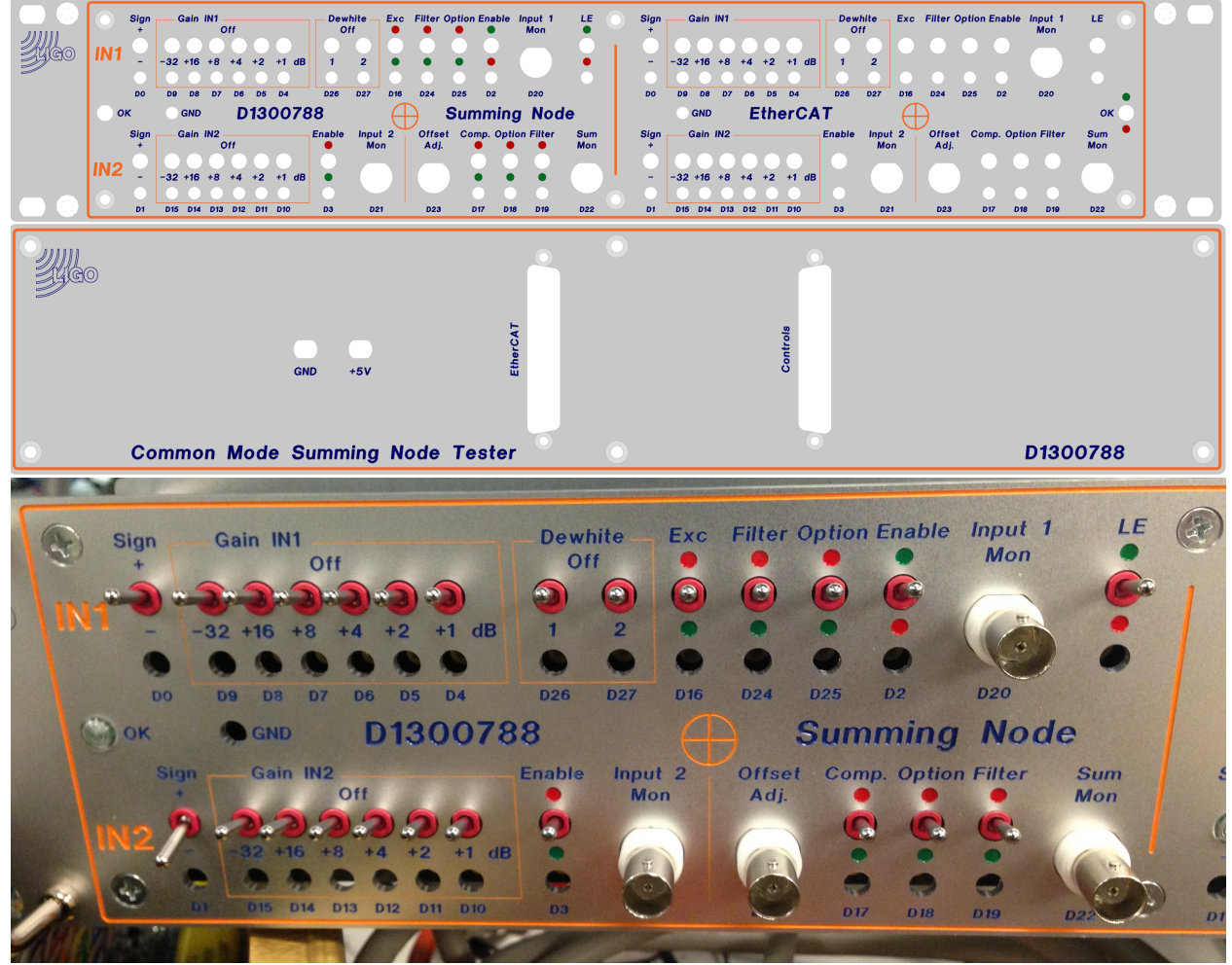

**Picture 1 Front and Rear of Summing Node Tester**

# **Tests Part 1.**

#### *1) Power Board Voltage (Low Noise Power Circuit Board Assembly D0901846)*

**Connect** +/-17VDC and +/- 24VDC to the Common Mode Summing Node and +5VDC to the Summing Node Tester.

#### **Turn ON Power Supplies.**

On the Low Noise Power Circuit Board Assembly, **Connect** the positive multimeter test lead to the following test points and **Connect** the negative multimeter test lead to GRD.

**Record** the observed voltages in the data boxes below.

**Turn Off** Power Supplies.

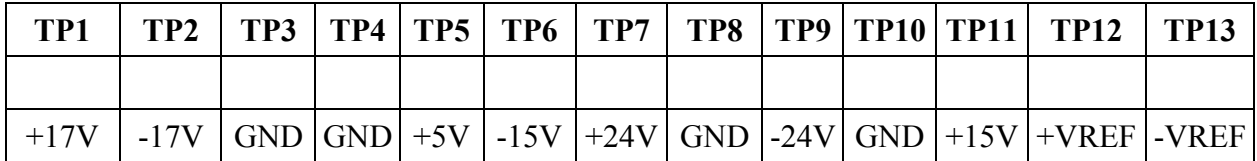

\*\* Correct voltage indications are: TP14 ~3VDC and front panel OK light lit.

# *2) Power Supplies*

#### **Turn OFF Power Supplies**.

**Connect** 50 pin Control cables 1 and 2 to corresponding Control Mode Servo Tester and Summing Node rear jacks.

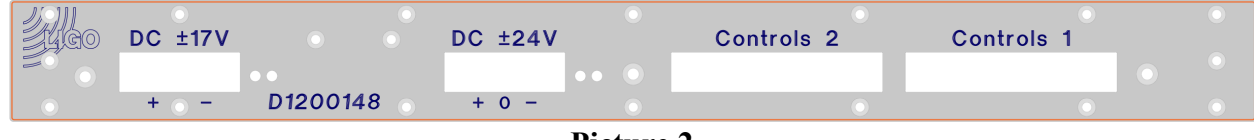

**Picture 2 Rear of Common Mode Summing Node Board**

**Turn ON** Power Supplies

. **Check** current draw from the  $\pm$ 17V power supply is between 0.3A and 0.6A.

On the front panel of Power Supplies, **Observe** and **Record** the amperage displayed.

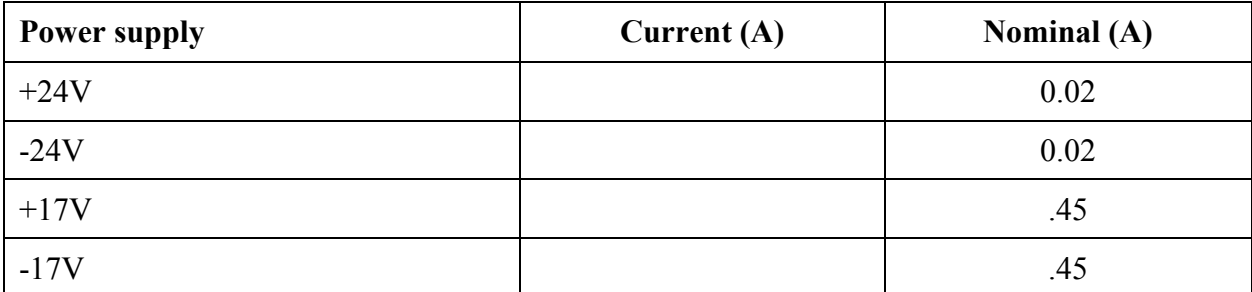

# *3) Oscillations*

**Set** oscilloscope coupling to **AC Coupling**.

**Connect** oscilloscope probe to the following outputs. Ensure no oscillating waveforms are observed.

**Use** P2 pins 1+2 for I1MON P+N, pins 3+4 for I2MON P+N, pins 4+6 for SMON P+N. **Connect** controls output to tester.

**Place** checkmark in corresponding box below each output.

|    | input      | <b>Excitation</b>                                           | Out        | <b>Monitor</b>                              | Input               | <b>Excitation</b>                                      | Out        | <b>Monitor</b> |
|----|------------|-------------------------------------------------------------|------------|---------------------------------------------|---------------------|--------------------------------------------------------|------------|----------------|
|    |            |                                                             |            |                                             |                     |                                                        |            |                |
| OK | IN2<br>IN1 | <b>EXC</b><br><b>TEST1</b><br>TEST <sub>2</sub><br>D1200148 | <b>SUM</b> | IN1<br>O <sub>K</sub><br><b>Common Mode</b> | IN2<br><b>TEST1</b> | <b>EXC</b><br>TEST <sub>2</sub><br><b>Summing Node</b> | <b>SUM</b> |                |

**Picture 3 Front of Common Mode Summing Node Board**

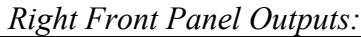

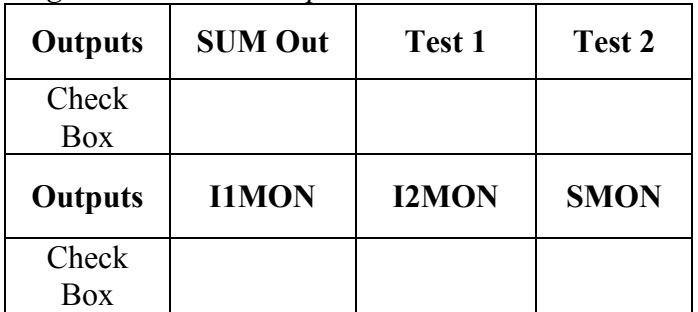

*Right Rear Panel Outputs:*

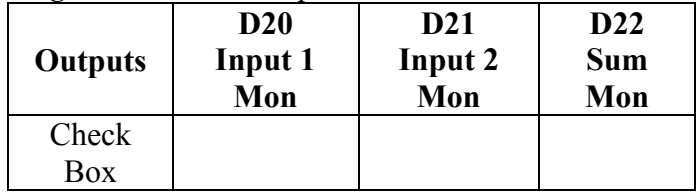

*Left Front Panel Outputs:*

| <b>Outputs</b> | <b>SUM Out</b> | Test 1       | Test 2      |
|----------------|----------------|--------------|-------------|
| Check          |                |              |             |
| Box            |                |              |             |
|                |                |              |             |
| <b>Outputs</b> | <b>I1MON</b>   | <b>I2MON</b> | <b>SMON</b> |
| Check          |                |              |             |

*Left Rear Panel Outputs:*

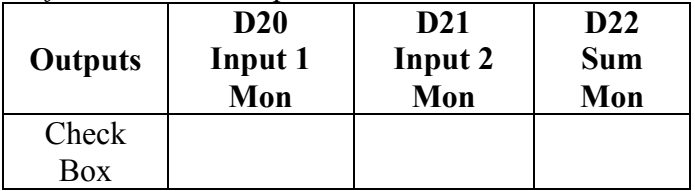

# *4) Check DC Bias*

**Check** DC Bias at the outputs and monitors. Pass if around 0 VDC

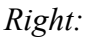

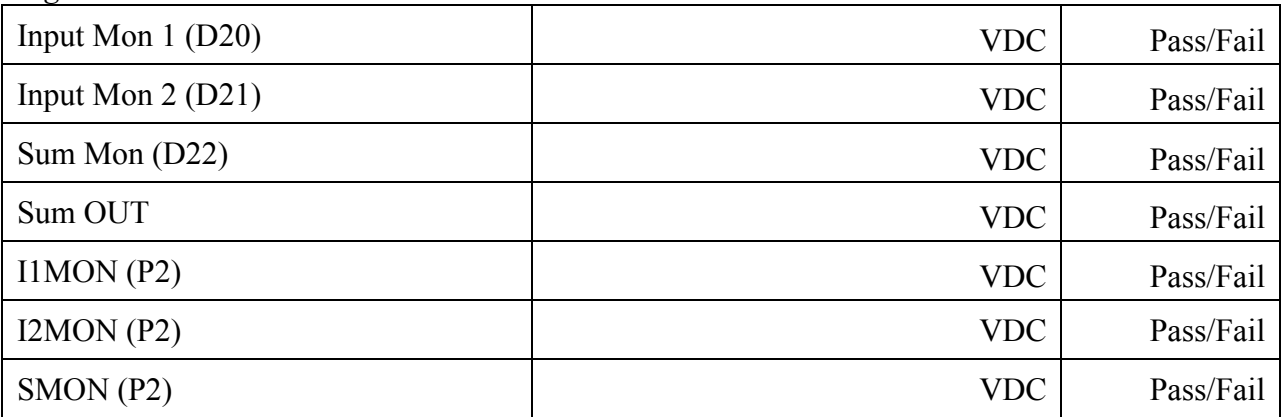

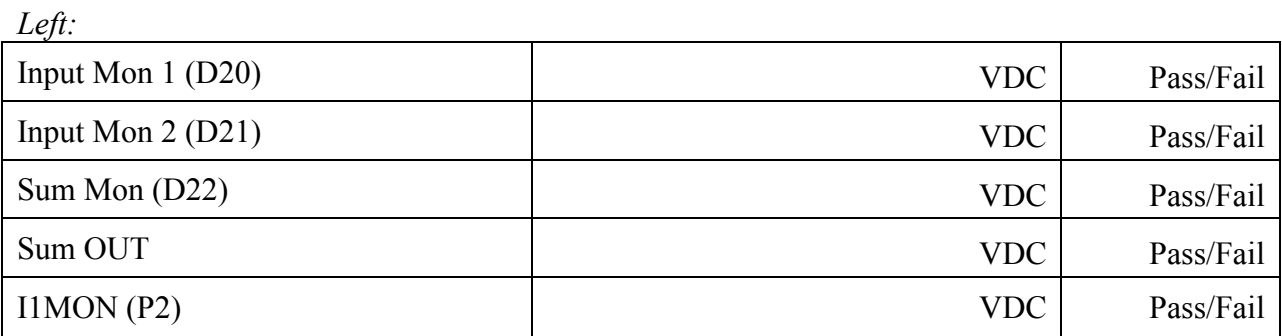

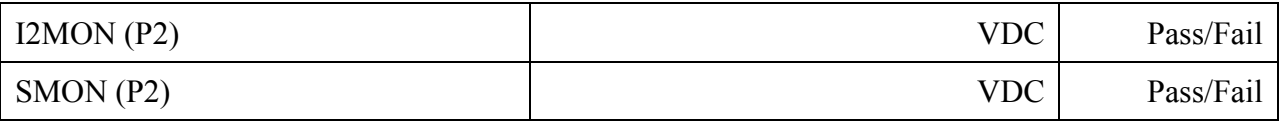

# *5) Signal Gain*

 **Gain slider IN1:**

**Connect** Input 1 Mon (or Test 1) to the oscilloscope.

**Connect** Function Generator Output to Common Mode Summing node IN1 jack.

**Set** Function Generator to frequency 10Hz, Sine wave, and an Amplitude of 1 Vpp.

**Inject** a 10Hz / 1Vpp Sine wave signal.

**Measure** the voltage at 0dB (all switches in default position) and **Record**.

Individually, **Toggle** each switch down (GND) and **Record** observed voltage. After each voltage observation, **Return** the switch to default position.

Continue to **Toggle** each switch, **Record** the observed voltage and **Return** each switch to default position.

\*\* Tolerance is  $+/- 1.059$  V ( $+/-0.5dB$ ).

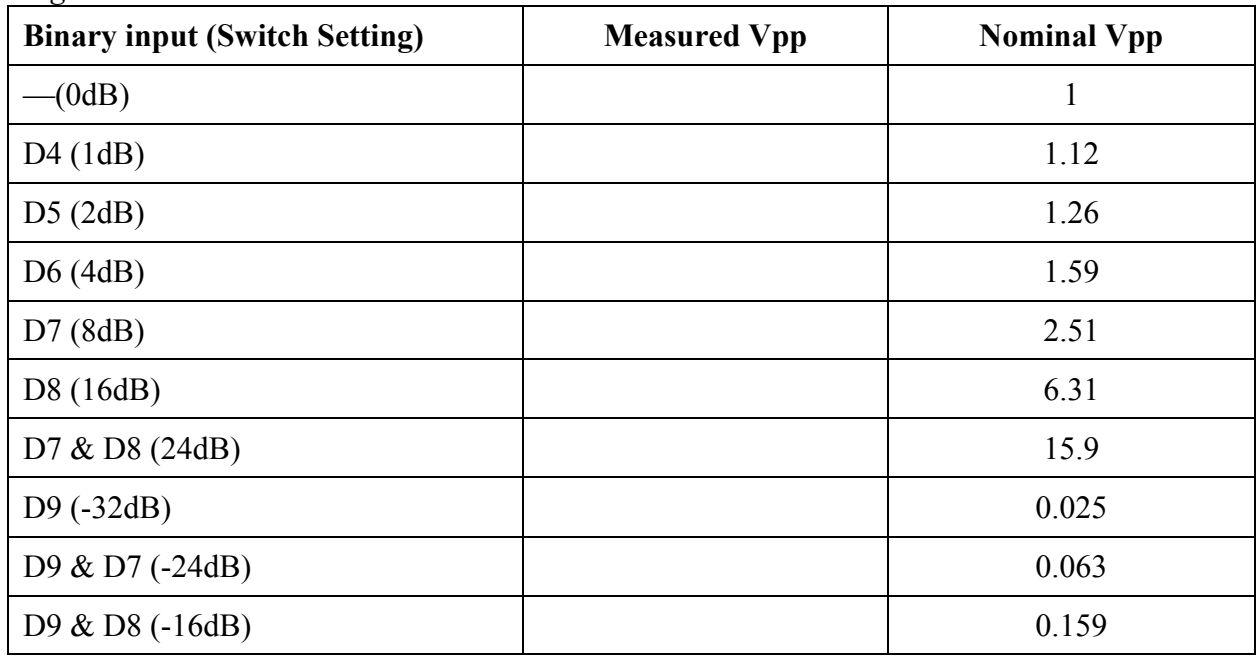

*Right:*

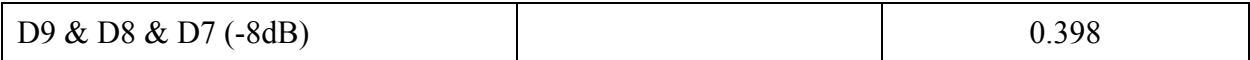

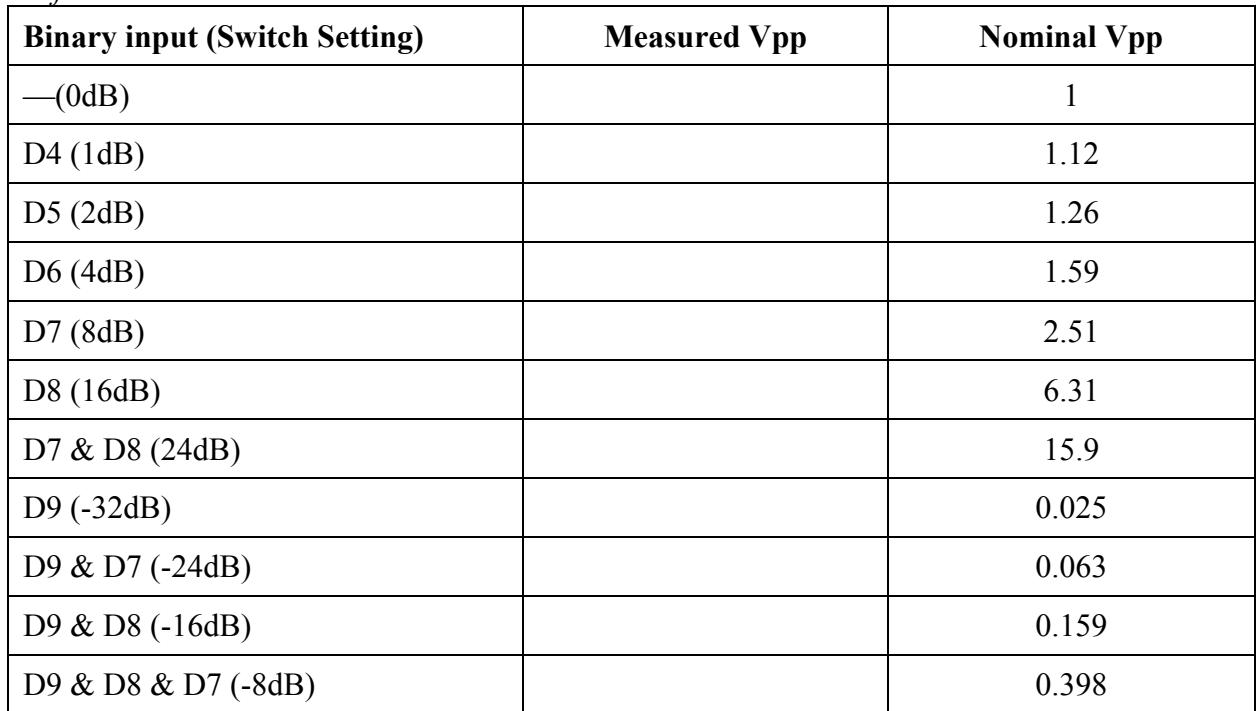

#### **Gain slider IN2:**

**Connect** Input 2 Mon to an oscilloscope.

**Set** Function Generator to frequency 100Hz, Sine wave and an Amplitude of 1 Vpp.

**Connect** Function Generator Output to Common Mode Summing Node IN2 jack.

**Inject** a 100Hz / 1Vpp Sine wave signal into IN2.

**Measure** the voltage at 0dB (all switches in default position) and **Record**.

**Toggle** each switch individually **Down** (GND) and **Record** observed voltage. **Return** the switch to default position.

Continue to **Toggle** each switch, **Record** the observed voltage and **Return** each switch to default position.

\*\* Tolerance is  $+/- 1.059$  V ( $+/-0.5$ dB).

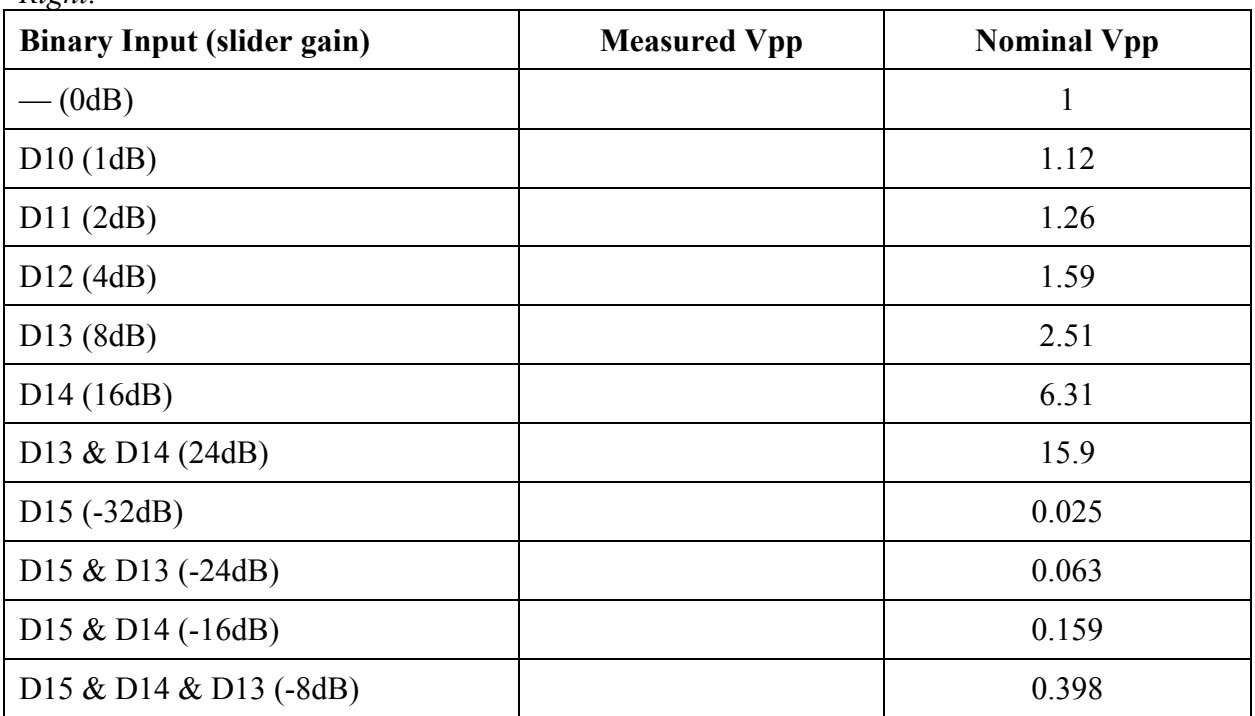

*Right:*

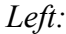

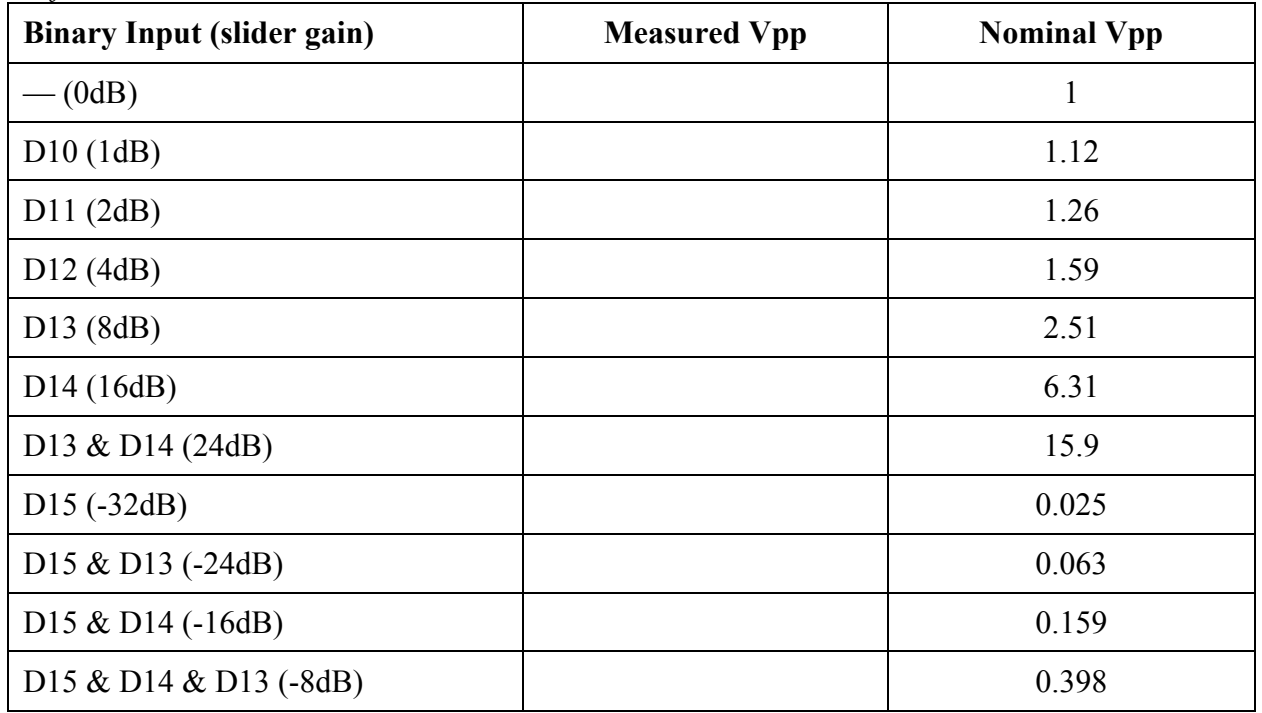

### *6) Crossbar switches*

**Inject** a 100Hz/1Vpp **Sine wave** to IN1. Individually, **Toggle** each Crossbar switches **Down**. Using an oscilloscope, **Record** the voltage states at each SUM Out. Voltage states are either **ON** or **OFF**.

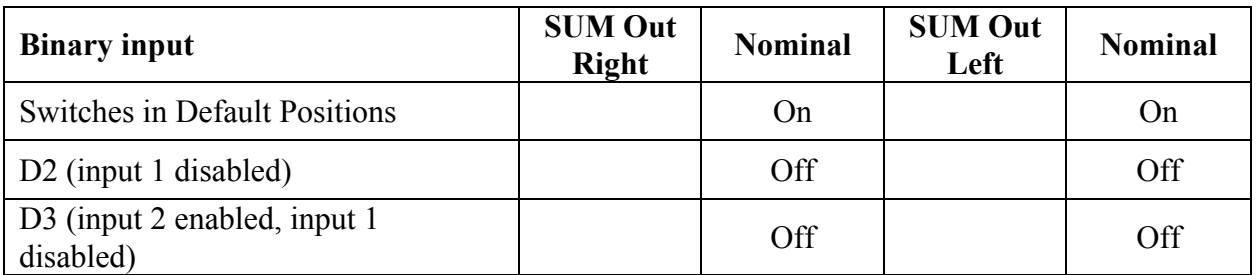

**Inject** a 100Hz/1Vpp **Sine wave** to IN2. **Record** the voltage states at each SUM Out 2 while toggling the switches **Down**. Voltages states are either **ON** or **OFF**.

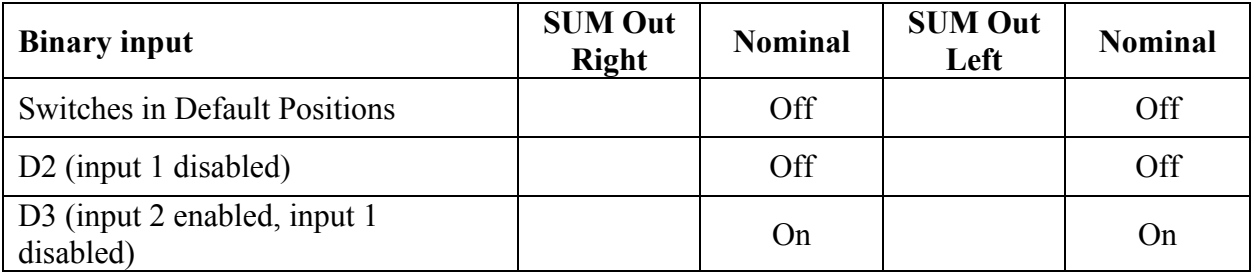

# *7) Excitation:*

**Inject** a 100Hz/1Vpp **Sine wave** to IN1. **Measure** and **Record** the voltage at TEST1 and TEST2. \*\* Tolerance is +/-0.5dB.

*Right:*

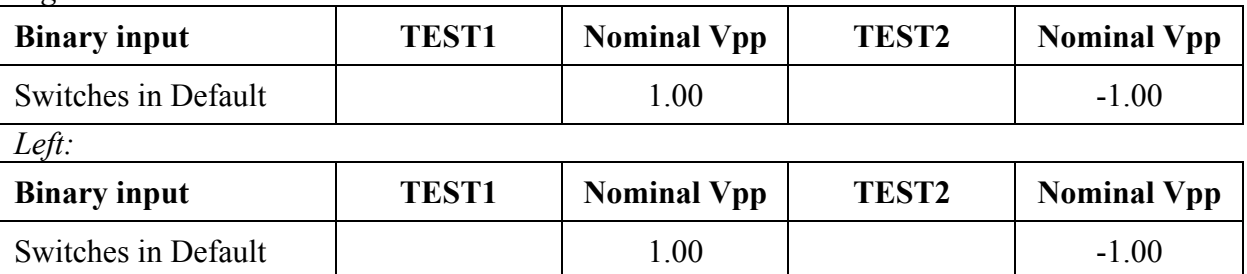

**Inject** a 100Hz/1Vpp **Sine wave** to EXC. **Measure** and **Record** the voltage at TEST2 and Sum OUT while toggling the switches **Down**. \*\* Tolerance is +/-0.5dB.

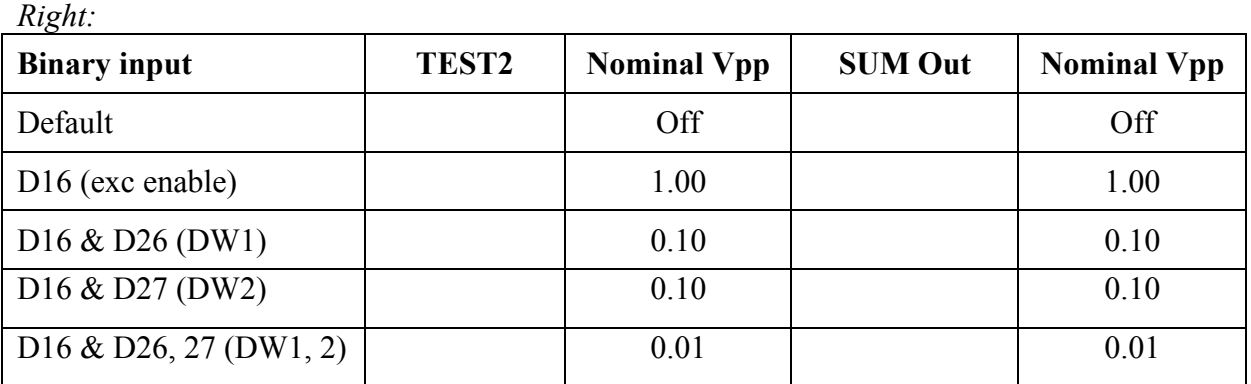

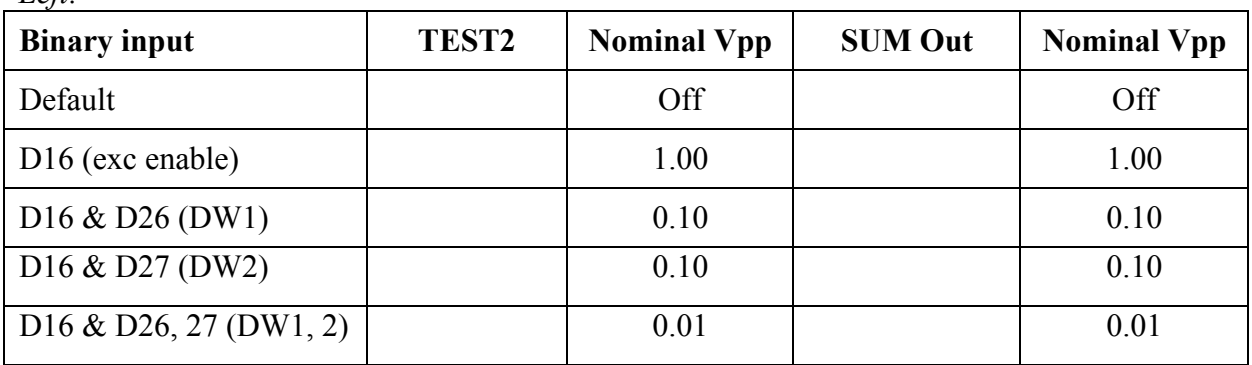

# *8) Filter/Option*

**Inject** a 100Hz/1Vpp **Sine wave** to IN1. **Measure** and **Record** the voltage at SUM Out while toggling the switches **Down**. \*\* Tolerance is +/-0.5dB.

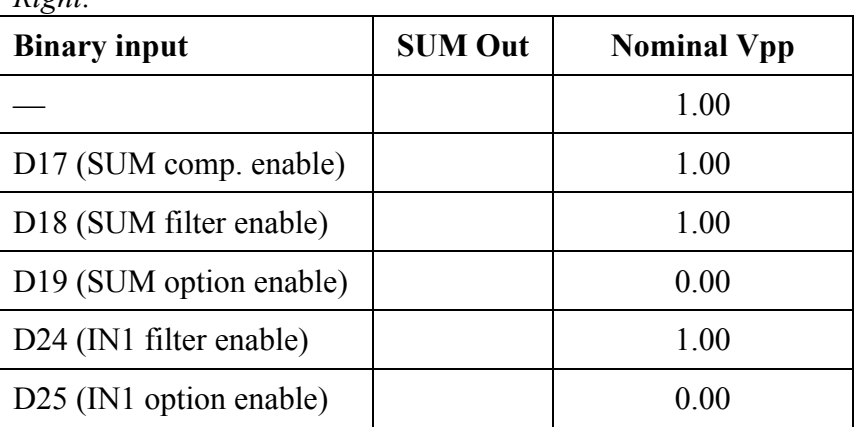

*Right:*

*Left:*

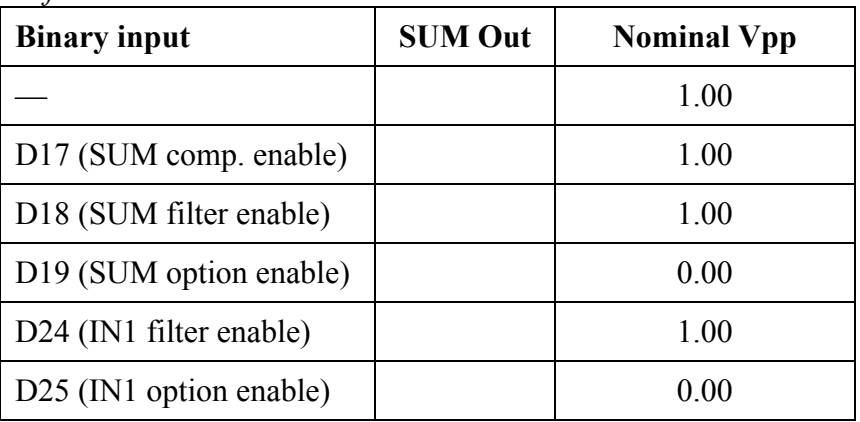

Note: D18/D19 are mislabeled on tester.

# *9) EPICS Readbacks*

**Inject** a 100Hz/1Vpp **Sine wave** to IN1 or IN2 and **Record** the observed voltage.

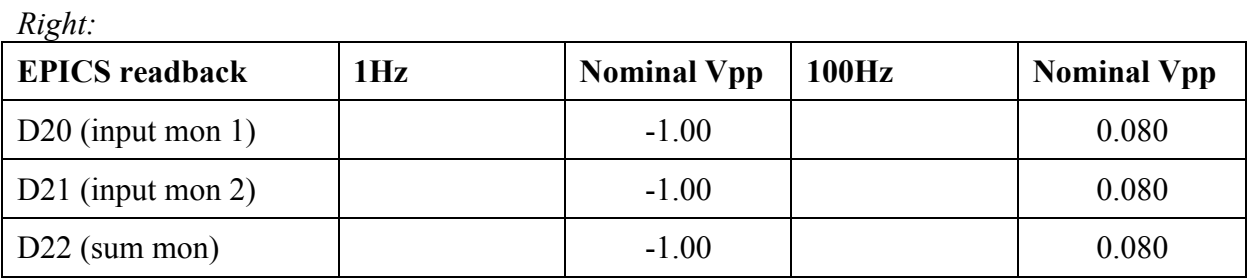

*Left:*

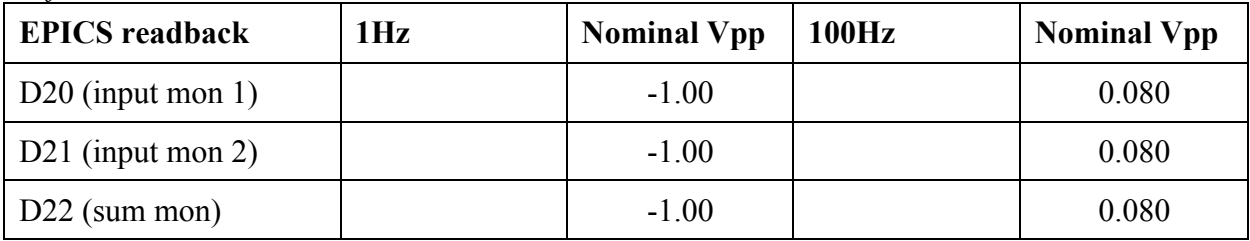

# **Tests Part 2: SR785 Signal Analyzer Tests**

**Important Notes: 1. Ensure all Summing Node Tester switches are in the default position. 2. Closely Read and follow all On-Screen prompts.**

On a Windows operating system laptop, **Create** and **Save** a file called TEST\_DATA to C: drive. The path is C:\Test\_DATA\.

**Save** Test Scripts in TEST\_DATA.

**Connect** an SR785 Signal Analyzer to the laptop with a GPIB to Cat5 adapter.

From the DOS CMD window, **Type** cd.., Enter, **Type** cd.., Enter and **Type cd** SummingNode\_TEST\_DATA.

**Type** and **Run** 'setgpib.bat' and **Enter** the adapter's IP address (which should be labeled on the adapter).

**Reset** the SR785's settings with 'resetSR785.bat'. If the SR785 resets when the script is run, the SR785 is properly connected to the PC.

#### *10) Power Board Noise (SR785PowerBoardNoise.bat)*

One pair of probes (MiniGrabbers) are required to check the noise levels at 140Hz on the low noise power board.

In the DOS CMD window, **Type** SR785PowerBoardNoise.

**Read** and **Follow** the On-Screen prompts for proper test equipment configuration and procedure.

**Record** the collected On-Screen data in the boxes below.

\*\* Test values must be less than the values indicated in the table below.

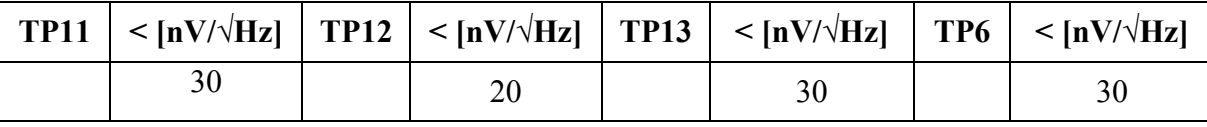

Note: TP11, TP12, TP13, TP6 indicate the noise performance of P15V, VREF, NREF, and N15V respectively, which are the voltages we are regulating.

# *11) Monitor Channel Filtering (SR785MonitorTFs.bat)*

In the DOS CMD window, **Type** SR785MonitorTFs

*Right:*

**Read** and **Follow** the On-Screen prompts for proper test equipment configuration and procedure.

**Measure** test transfer functions at 100Hz to 1Hz on IN1 to the indicated monitor channels on the tester and **Record** the data in the table below.

\*\* Tolerances for Lowpass filtering are +/-1dB and +/-5deg from nominal.

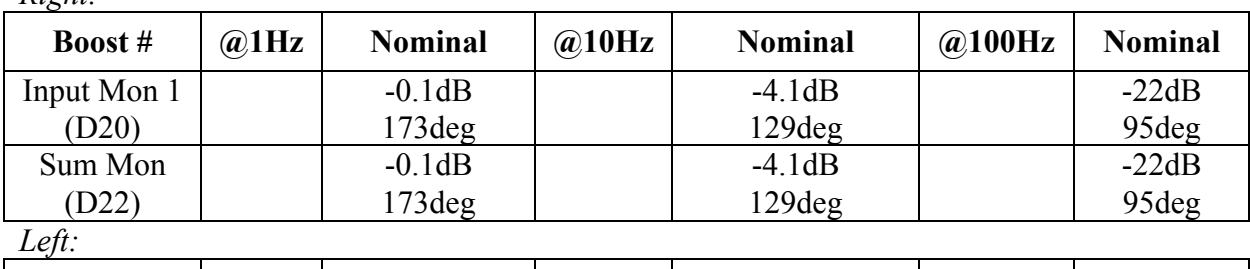

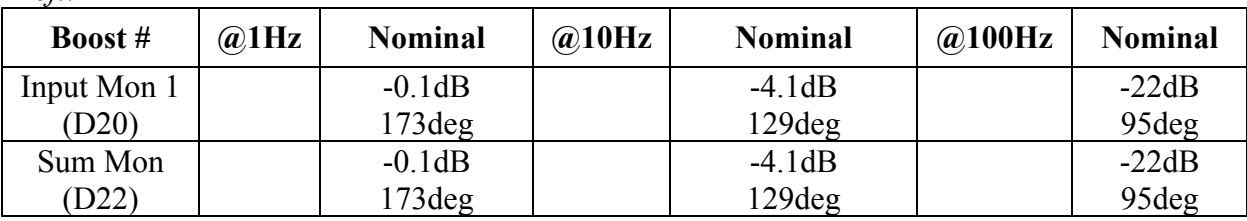

**Measure** test transfer functions at 100Hz to 1Hz on IN2 to the indicated monitor channels on the tester and **Record** the data in the table below.

**Toggle** D2 down (off), and **Toggle** D3 down (on).

\*\* Tolerances for Lowpass filtering are +/-1dB and +/-5deg from nominal. *Right:*

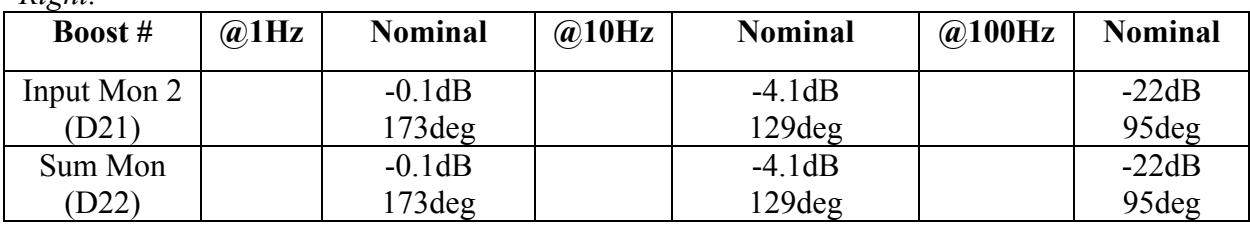

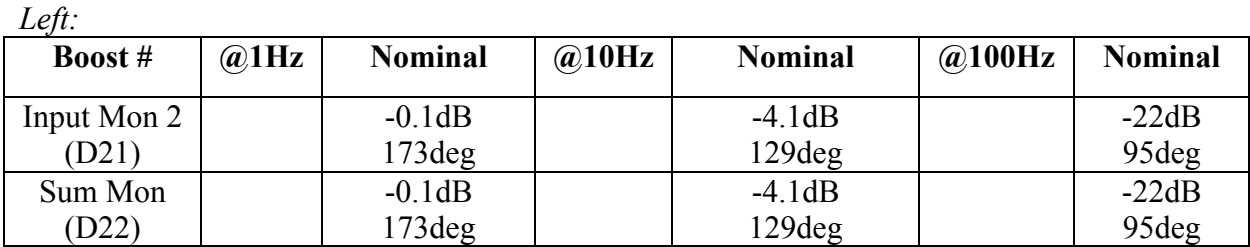

**Return** all summing node tester switches to the default position.

*12) Adjustment Channel Filtering (SR785AdjustmentTFs.bat)* \*\*NOT Applicable, unless input is connected.

**Type** SR785AdjustmentTFs

**Test** the transfer functions at 10kHz to 1Hz on the indicated adjustment channels on the tester to Sum Out. Verify filtering of at least -60dB at 100Hz and **Record** level below in the box below.

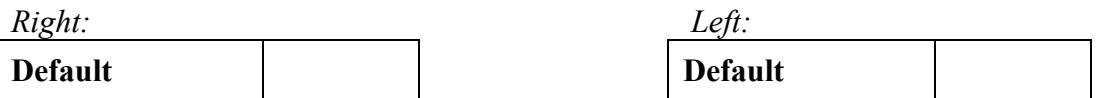

# *13) Distortion (SR785DistortionMeasurement.bat)*

**Type** SR785DistortionMeasurement.

**Inject** a 1kHz/Vrms sine wave into IN1. Use a spectrum analyzer to measure the harmonic components at Sum Out. One the SR785, **press** Marker to display the THD level. **Repeat** the measurement for IN2 (Toggle D2, D3 down). **Record** the measurements in the boxes below.

**Return** toggle switches to default position.

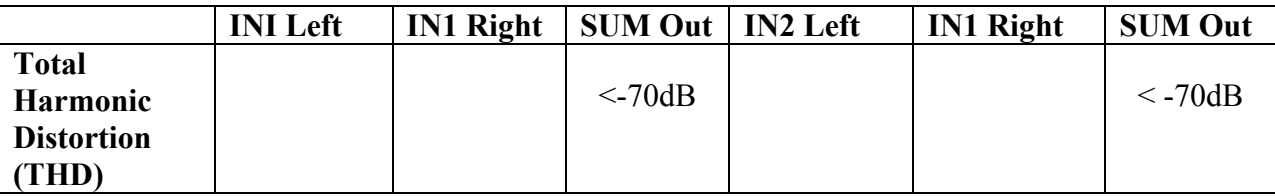

*14) Noise Spectra (SR785NoiseMeasurements.bat)*

**Type** resetSR785 and **Allow** the SR785 to reset. **Type** SR785NoiseMeasurements

**Terminate** IN1 and IN2 using 50 Ohm terminations. **Measure** the noise density at each SUM Out. **Record** the values at 100Hz, 1kHz, and 10kHz in the table below.

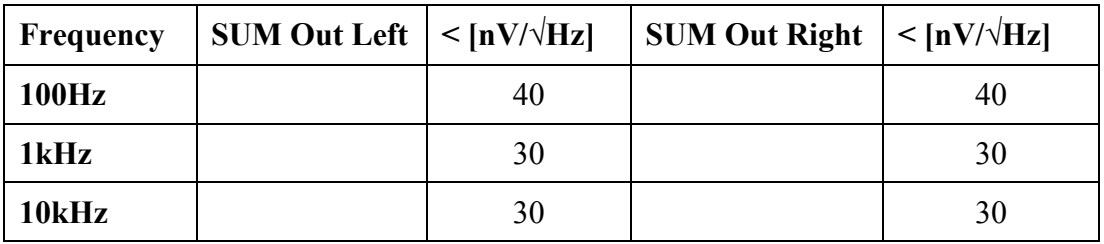

# *15) Basic Transfer Functions (SR785BasicTFs.bat)*

**Type** SR785BasicTFs

**Sweep** the frequency from 100kHz down to 1Hz with 100mV source amplitude and **Measure** the transfer function from IN1 to SUM Out, and from IN2 to SUM Out for each side. **Record** the values at 10Hz, 100Hz, 1kHz, and 10kHz in the table below.

\*\* Tolerances must be within 1dB and 5deg of nominal.

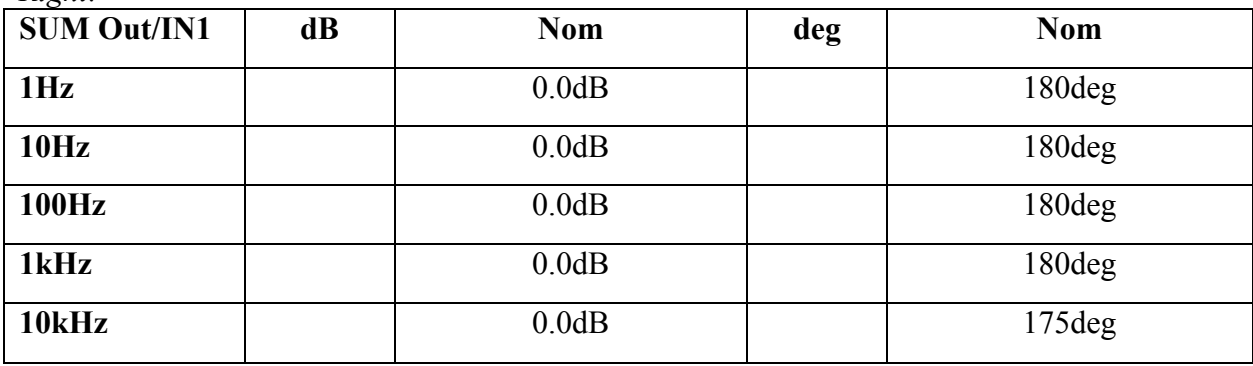

*Right:*

**Toggle** D2, D3 down

**Ensure** Sign "-" for IN2 (swapped sign relative to IN1)

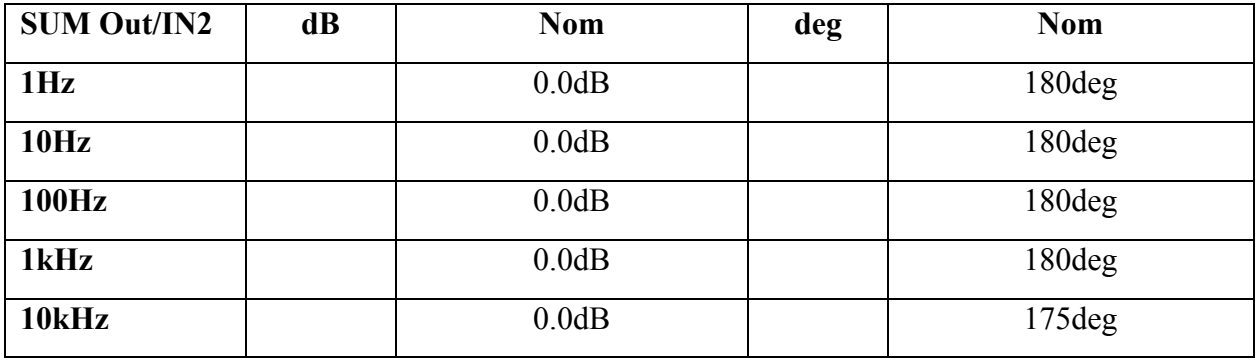

**Return** toggles switches to default positions

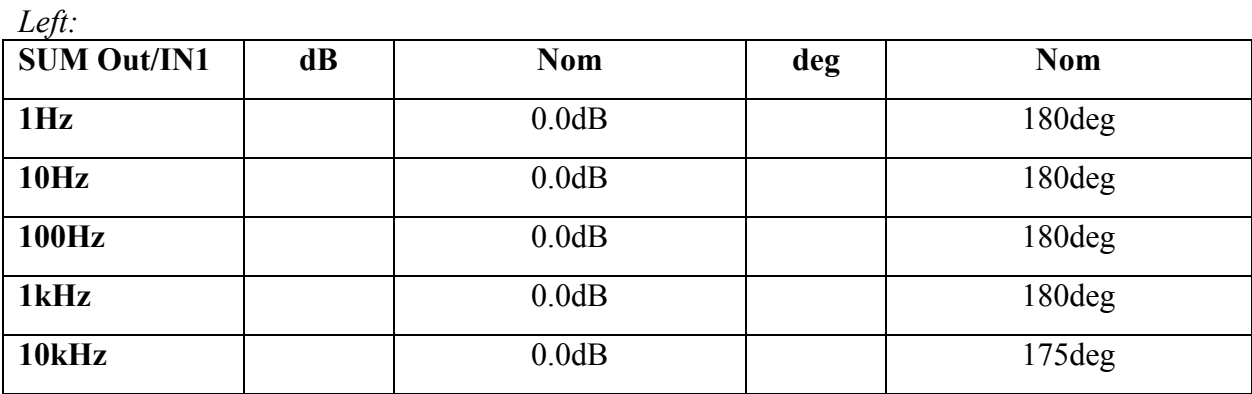

**Toggle** D2, D3 down **Ensure** Sign "-" for IN2 (swapped sign relative to IN1)

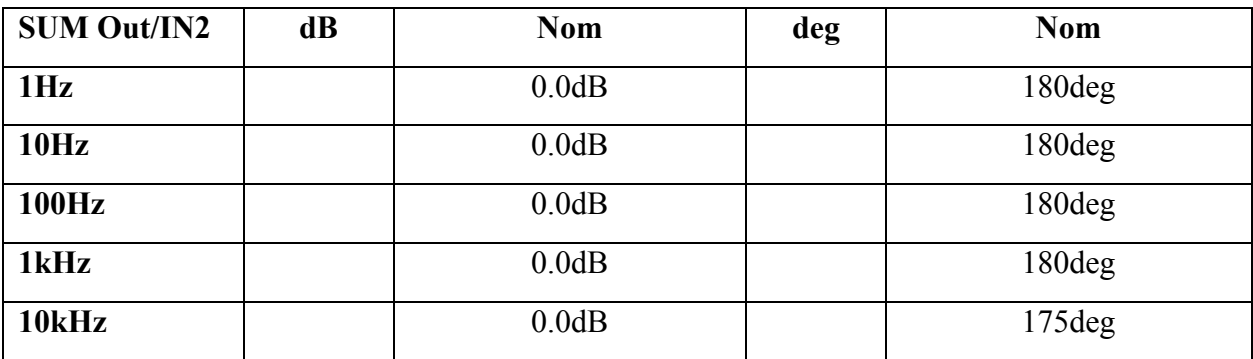

**Return** toggles switches to default positions.

# *16) Transfer Functions of Boost Gain Stages (SR785BoostGainTFs.bat)*

**Type** SR785BoostGainTFs

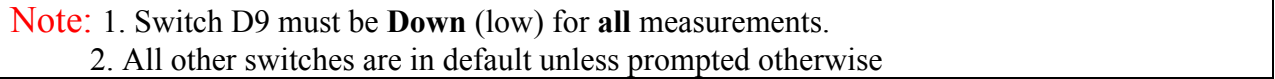

\*\* Tolerances must be within 1dB and 5deg of nominal.

*Right:*

| <b>Boost</b> # | @30Hz | Nom                | @100Hz | Nom                | @1kHz | <b>Nom</b> |
|----------------|-------|--------------------|--------|--------------------|-------|------------|
| Common         |       | $-32dB$            |        | $-32dB$            |       | $-32dB$    |
| Comp.          |       | 180 <sub>deg</sub> |        | 180 <sub>deg</sub> |       | $180$ deg  |
| (D17)          |       |                    |        |                    |       |            |

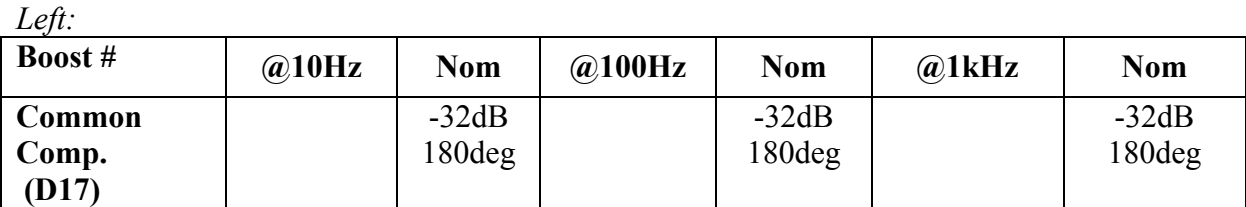

# *17) Transfer Functions of DAQ Channels (SR785DAQTFs.bat)*

**Type** SR785DAQTFs

**Measure** the transfer function from SR785 CH1 A to Monitor jack (DAQ channels). **Sweep** the frequency from 10kHz down to 1Hz at 1mV source amplitude. **Record** the values at 1Hz and 10kHz in the table below.

\*\* Tolerances must be within 1dB and 5deg of nominal.

Note: If you only have one PCB, you will need a breakout board to attach to P2 (see D1200151 for pin breakdown). If you have two PCBs, attach right front panel P2, P3 to left front panel P4, P2.

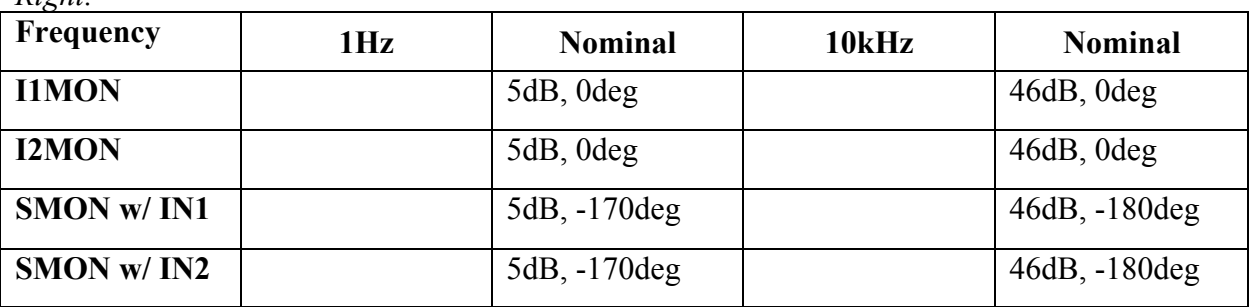

*Right:*

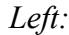

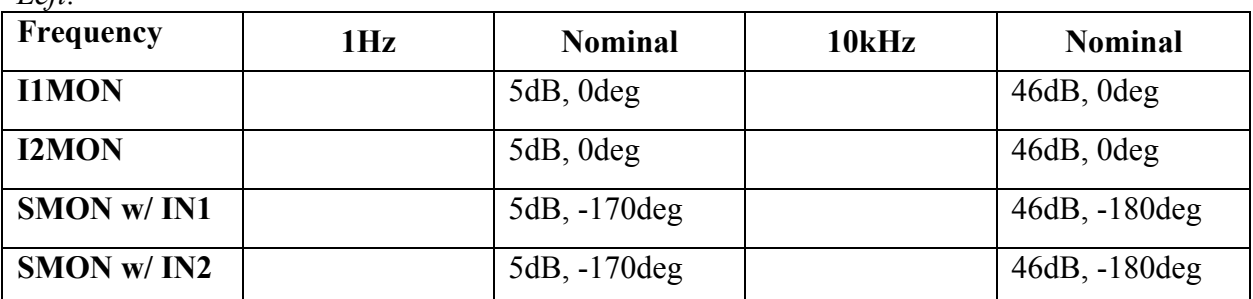

# *18) Transfer Functions Filters (SR78FilerTF.bat)*

### **Type** SR785FilterTF

**Measure** the transfer function from EXC to SUM Out with the dewhitening filters enabled from 7mHz to 1kHz with a source amplitude of 1V.

**Confirm** pole/zero at 1Hz/10Hz.

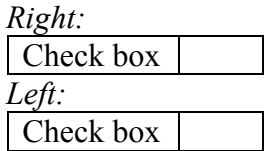

**Measure** the transfer function from IN1 to SUM Out with each filter on (D24, D18) from 1Hz to 100kHz with a source amplitude of 1V. **Ensure** unity gain.

*Right:*

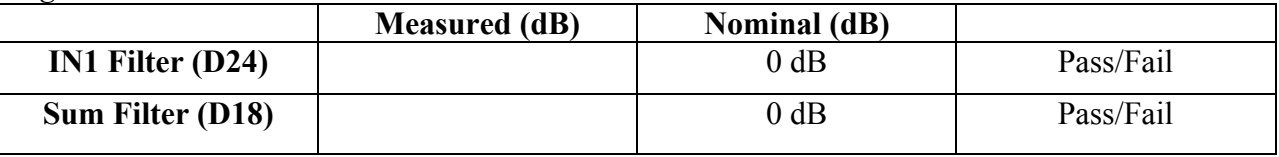

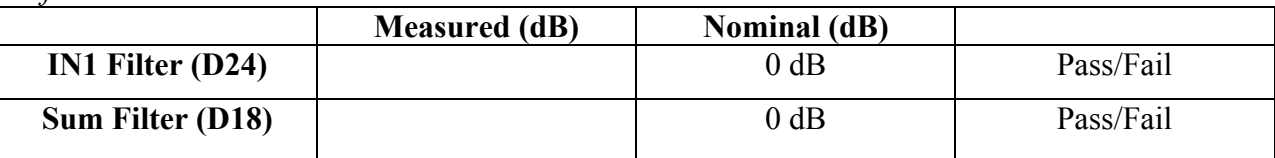

# **Tests Part 3: 4395A Network/Spectrum Analyzer**

**Connect** the 4395A in a similar fashion to the SR785, with a GPIB to Cat5 adapter.

### *19) High Frequency Transfer Function (AG4395AHighFreqTF.bat)*

### **Type** AG4395AHighFreqTF

Use a network analyzer to measure the transfer function from IN1/2 to Sum Out. Sweep the frequency from 10MHz down to 10kHz with –20dBm source. To remove cable delays first measure the transfer function against a BNC barrel and use as a reference. **Record** the displayed values at 100kHz, 300kHz and 1MHz in the table below. Nominal values are given.

\*\* Tolerances are within 1dB and 5deg of nominal.

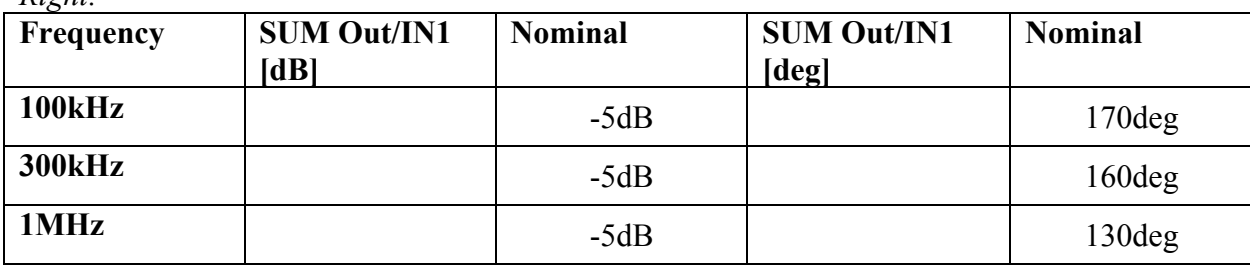

*Right:*

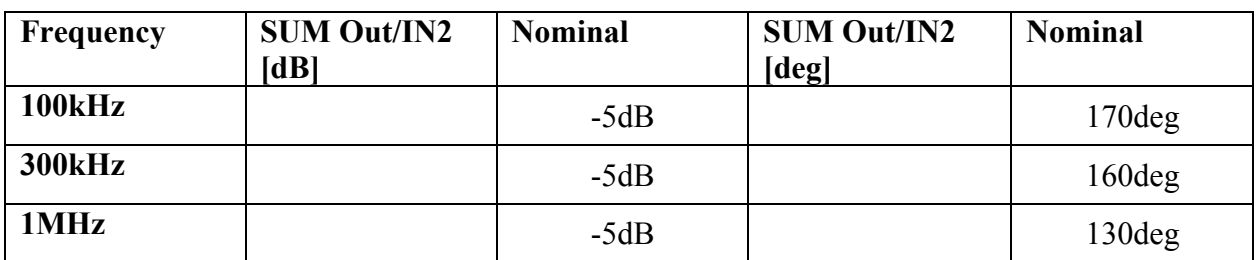

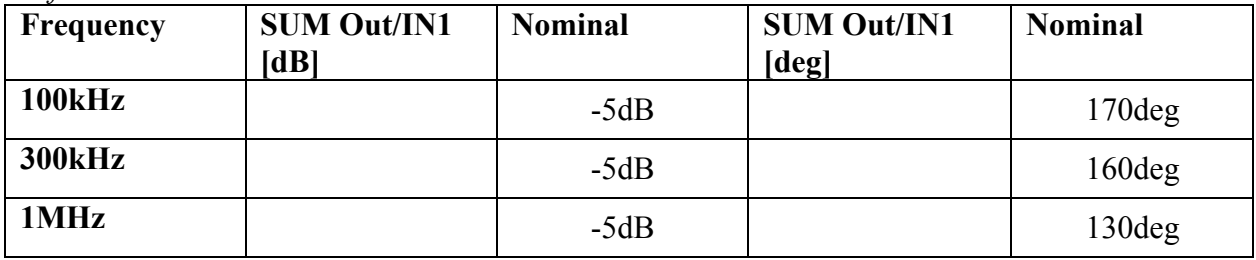

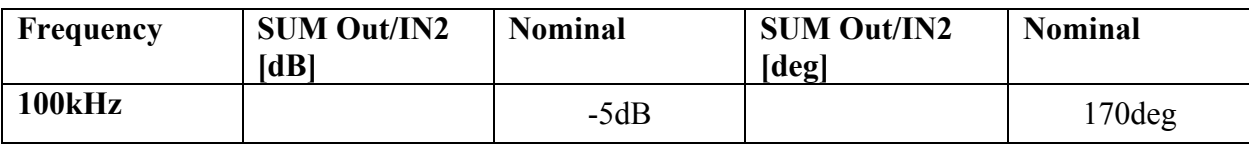

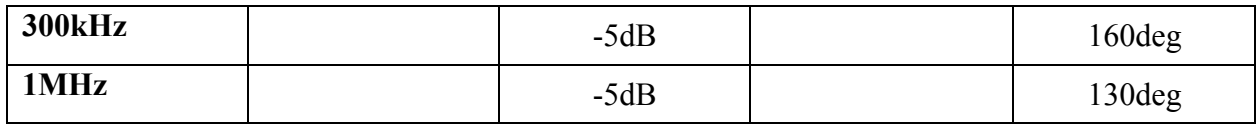